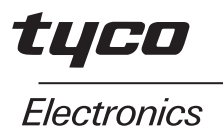

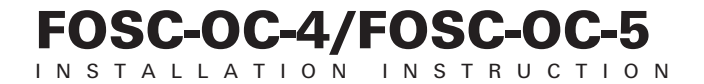

# EU FOSC trays (A and B size) with integrated splitter

# **TELECOM OUTSIDE PLANT**

1 Prepare the enclosure according to the appropriate points of the installation instruction delivered with the enclosure.

2 Insert the splitter tray into the appropriate slot of the tray tower. When necessary, replace the appropriate tray by the splitter tray.

### 3 Removing and inserting a tray

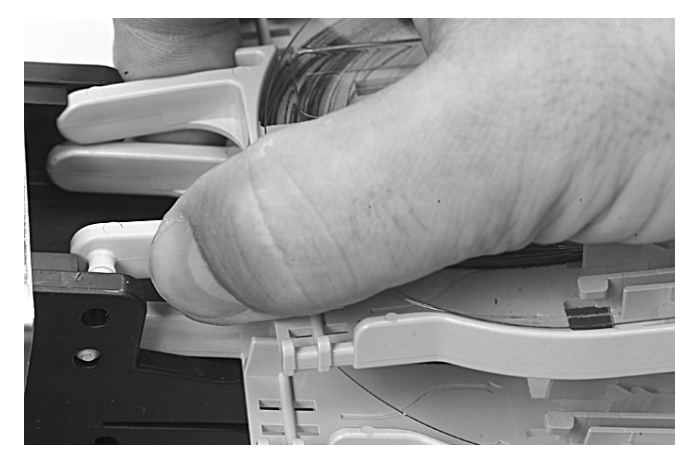

3.1 The tray can be removed by squeezing the tray legs of the tray towards one another.

Note: Be careful not to break the legs of the tray.

3.2 The tray can be inserted in the tray tower by aligning the tray pins (on the tray legs) with holes in the tray tower. Squeeze the tray legs and slip the tray into the tray tower.

3.3 In case of the FOSC closures, the first tray is secured against the tray tower.

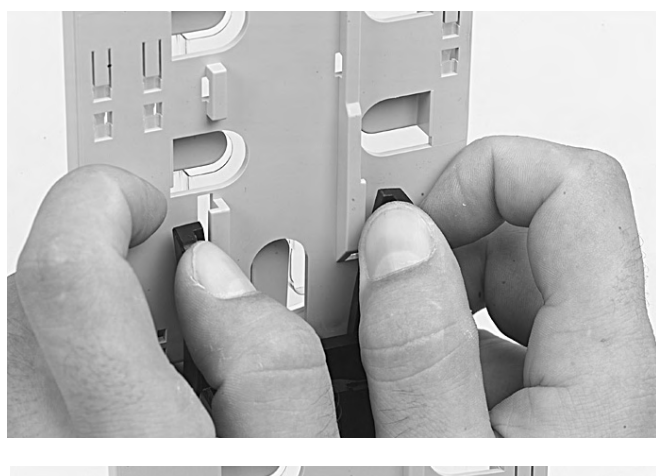

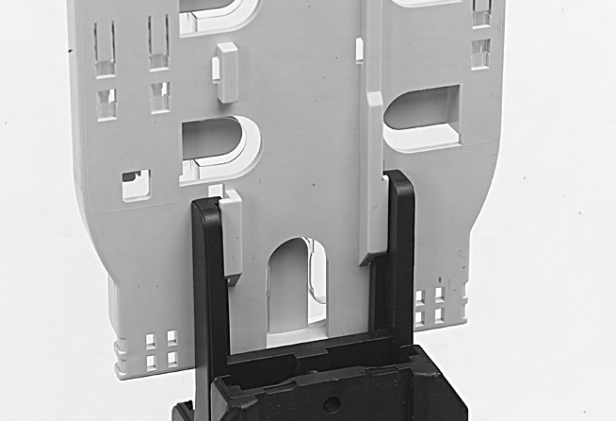

3.3.1 To remove this first tray, bend the two legs of the tray tower outwards and hinge the tray. remove the tray as described in point 3.1.

3.3.2 To insert the tray, follow point 3.2 and bend the legs of the tray tower outwards and secure the tray in between.

4 Continue with the appropriate points of the installation instruction delivered with the enclosure.

### 5 Identification

Identification can be done by means of

- colored fibers
- colored tubes
- marked tubes
- colored tapes
- flags.

Make sure not to lose ID.

### FOSC-OC-4 (A size tray)

Optical component

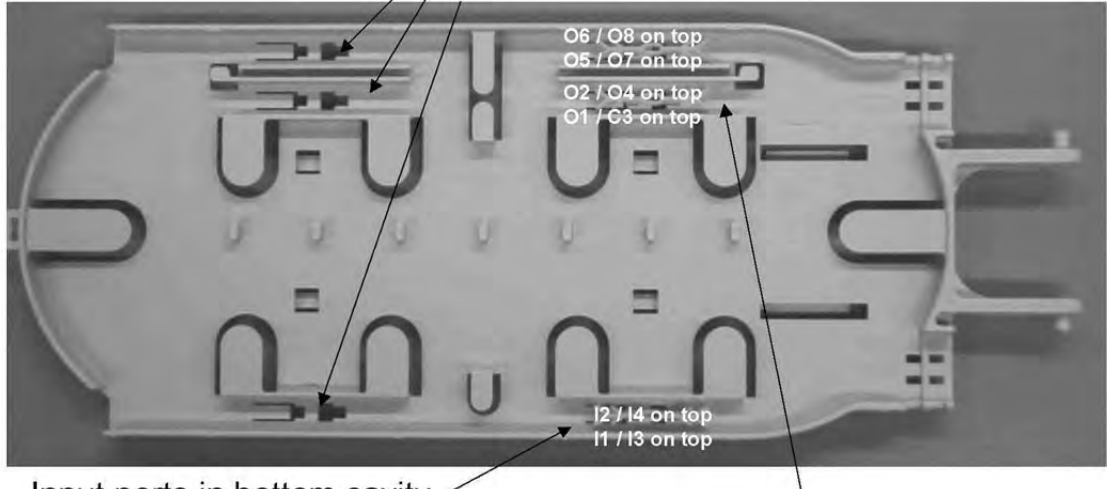

Input ports in bottom cavity -Output ports in top cavities from center to outside

### FOSC-OC-5 (B size tray)

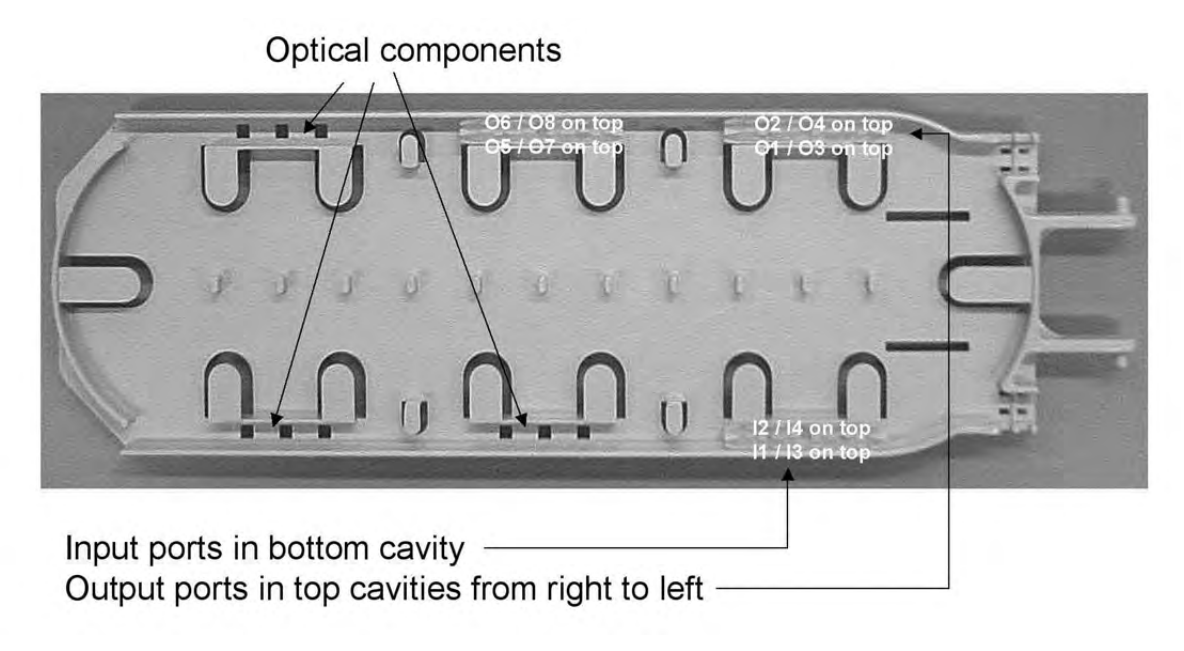

5.1 The above drawings show the dedicated spaces (in the A and B tray) where the fibers are to be stored after splicing.

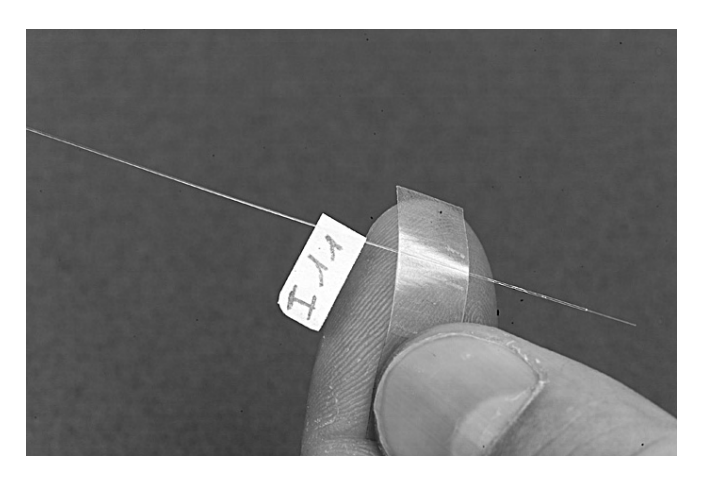

5.2 At the end of each fiber, a flag can be attached with the identification of the fiber. The identification is as follows: Ix.y: I=Incoming fiber of the splitter

x=splitter number y=splitter port

Ox.y: O=Outgoing fiber of the splitter

x=splitter number

y=splitter port

In case of asymmetrical splitters, the identification of the ports can be made through the dB value that is written on the back of the flag at the end of the fiber.

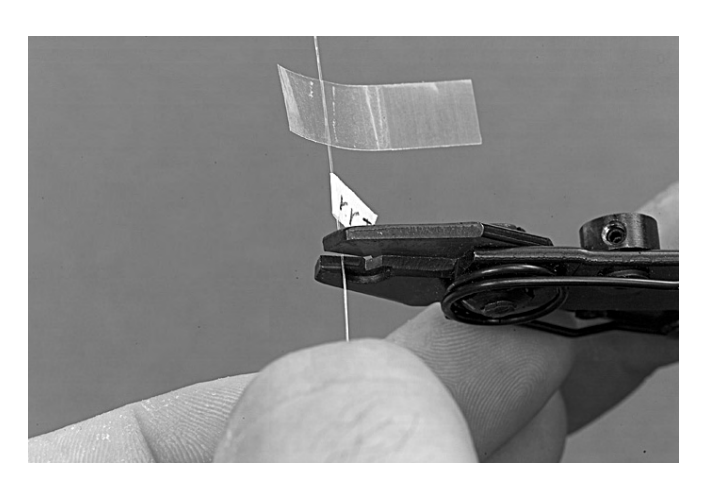

5.3 Select the appropriate fiber to be spliced, cut the identification flag when available and do all necessary steps till the splice protector is installed.

Note: Make sure not to lose fiber identification. The use of the 45 mm splice protector is required.

The fiber end can be deformed to create a higher Return Loss on the unused fibers.

Make sure to cut the fiber end (50 mm, 2" or behind the ID flag) before starting with the splicing steps.

5.4 Proceed with the storage of the splices and fibers according to the installation instruction delivered with the enclosure.

Note: Make sure the splice protector has cooled down before storing.

#### Tyco Electronics Raychem NV

Telecom Outside Plant Diestsesteenweg 692 B-3010 Kessel-Lo, Belgium Tel.: 32-16-351 011 Fax: 32-16-351 697 www.tycoelectronics.com www.telecomosp.com

The information given herein, including drawings, illustrations and schematics which are intended for illustration purposes only, is believed to be reliable. However, Tyco Electronics makes no warranties as to its accuracy or completeness and disclaims any liability in connection with its use. Tyco Electronics' obligations shall only be as set forth in Tyco Electronics' Standard Terms and Conditions of Sale for this product and in no case will Tyco Electronics be liable for any incidental, indirect or consequential damages arising out of the sale, resale, use or misuse of the product. Users of Tyco Electronics products should make their own evaluation to determine the suitability of each such product for the specific application.